#### **REPUBLIK INDONESIA KEMENTERIAN HUKUM DAN HAK ASASI MANUSIA**

# **SURAT PENCATATAN CIPTAAN**

Dalam rangka pelindungan ciptaan di bidang ilmu pengetahuan, seni dan sastra berdasarkan Undang-Undang Nomor 28 Tahun 2014 tentang Hak Cipta, dengan ini menerangkan:

Batang, Jawa Tengah, 51211

Sleman, Di Yogyakarta 55285

**Augmented Reality Berbasis Mobile**

: 25 September 2023, di Yogyakarta

dilakukan Pengumuman.

Nomor dan tanggal permohonan : EC002023100210, 26 Oktober 2023

**Pencipta**

Nama : **Ibnu Risky Pramudito, Ikrimach, S.Kom., M.Cs. dkk**

Alamat / Alamat / Alamat 1999 M Constant Dracik Kampus RT 01 RW 02 Kabupaten Batang, Jawa Tengah, Batang,

Kewarganegaraan / / / / / / / / / / / indonesia

**Pemegang Hak Cipta**

Nama ////// **Construction Universitas Teknologi Yogyakarta** Alamat : Jl. Siliwangi (Ringroad Utara), Jombor, Sleman, D.I Yogyakarta, Mlati,

Kewarganegaraan (Albert 1988) : Indonesia

Jenis Ciptaan / / / **Program Komputer** Judul Ciptaan : **Aplikasi Pengenalan Sejarah Ikon Kota Di Indonesia Menggunakan**

Tanggal dan tempat diumumkan untuk pertama kali di wilayah Indonesia atau di luar wilayah Indonesia

Jangka waktu pelindungan : Berlaku selama 50 (lima puluh) tahun sejak Ciptaan tersebut pertama kali

Nomor pencatatan : 000533165

adalah benar berdasarkan keterangan yang diberikan oleh Pemohon. Surat Pencatatan Hak Cipta atau produk Hak terkait ini sesuai dengan Pasal 72 Undang-Undang Nomor 28 Tahun 2014 tentang Hak Cipta.

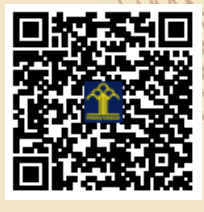

IT<sub>1</sub>

a.n. MENTERI HUKUM DAN HAK ASASI MANUSIA Direktur Hak Cipta dan Desain Industri

> Anggoro Dasananto NIP. 196412081991031002

> > $\Lambda$

Disclaimer: Dalam hal pemohon memberikan keterangan tidak sesuai dengan surat pernyataan, Menteri berwenang untuk mencabut surat pencatatan permohonan.

#### **LAMPIRAN PENCIPTA**

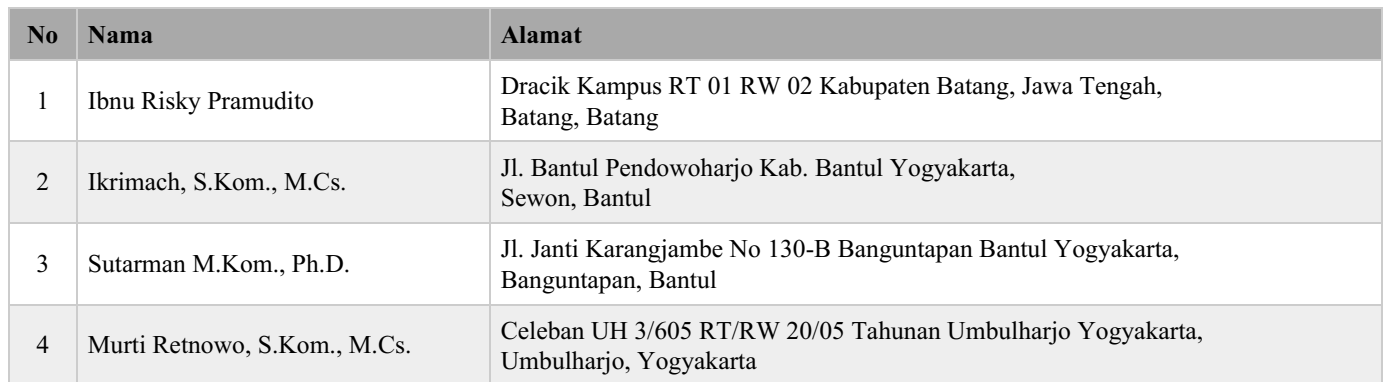

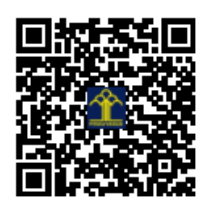

# MANUAL SISTEM

# **APLIKASI PENGENALAN SEJARAH IKON KOTA DI INDONESIA MENGGUNAKAN AUGMENTED REALITY BERBASIS MOBILE**

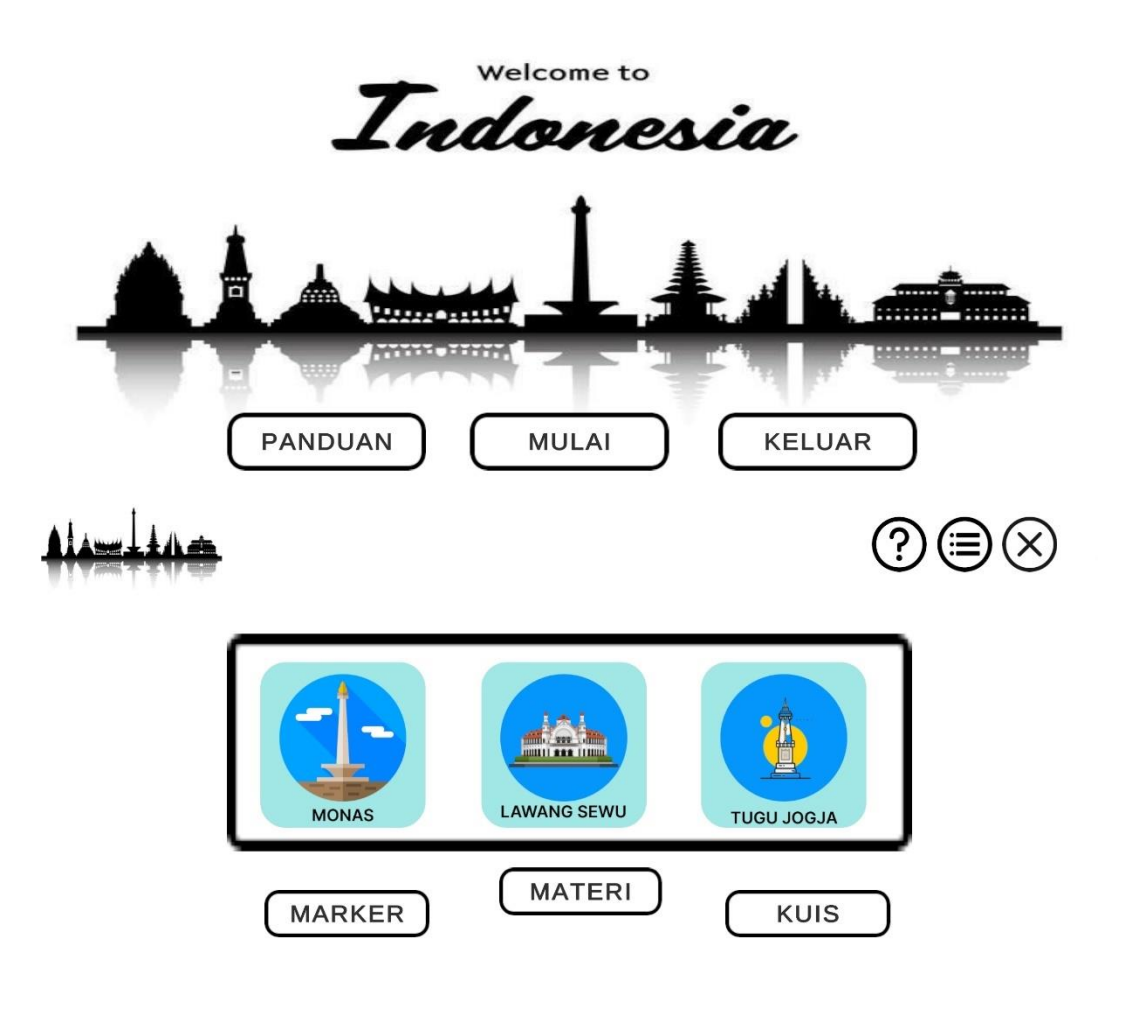

# **OLEH**

1. Ibnu Risky Pramudito 2. Ikrimach, S.Kom., M.Cs (NIDN 0506128401) 3. Sutarman, M.Kom., P.hD. (NIDN 0527017202) 4. Murti Retnowo, S.Kom., M.Cs. (NIDN 0508037401)

# **UNIVERSITAS TEKNOLOGI YOGYAKARTA TAHUN 2023**

## **DAFTAR ISI**

<span id="page-3-0"></span>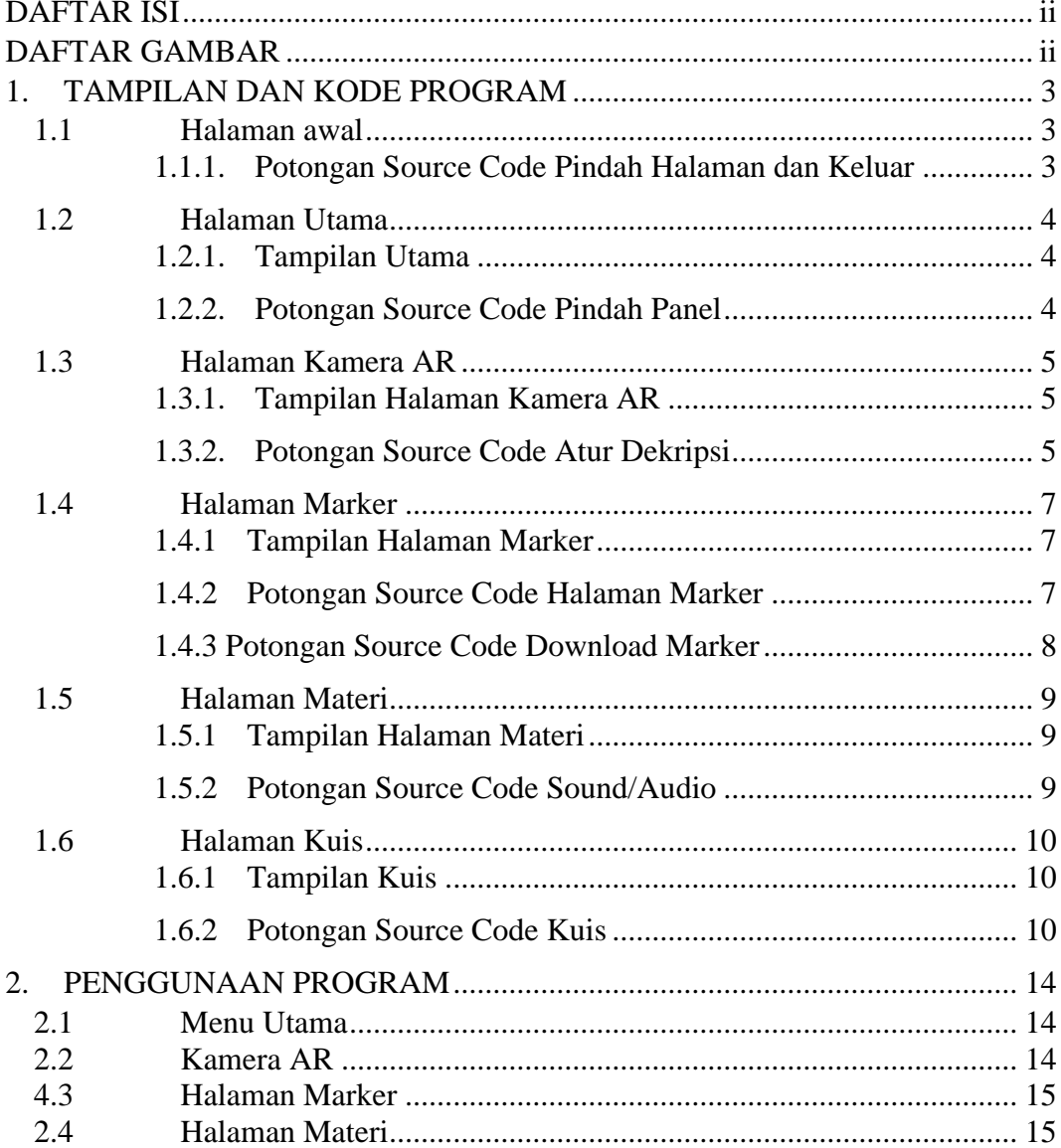

# **DAFTAR GAMBAR**

<span id="page-5-0"></span>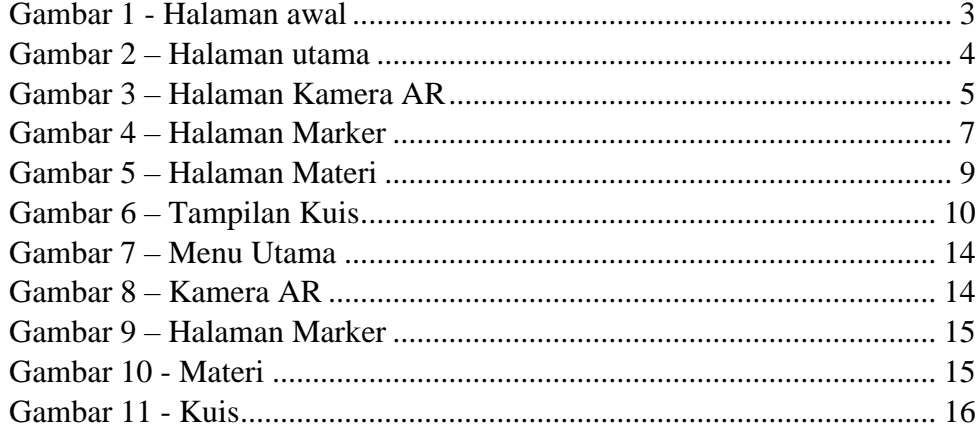

### **1. TAMPILAN DAN KODE PROGRAM**

### <span id="page-6-1"></span><span id="page-6-0"></span>**1.1 Halaman awal**

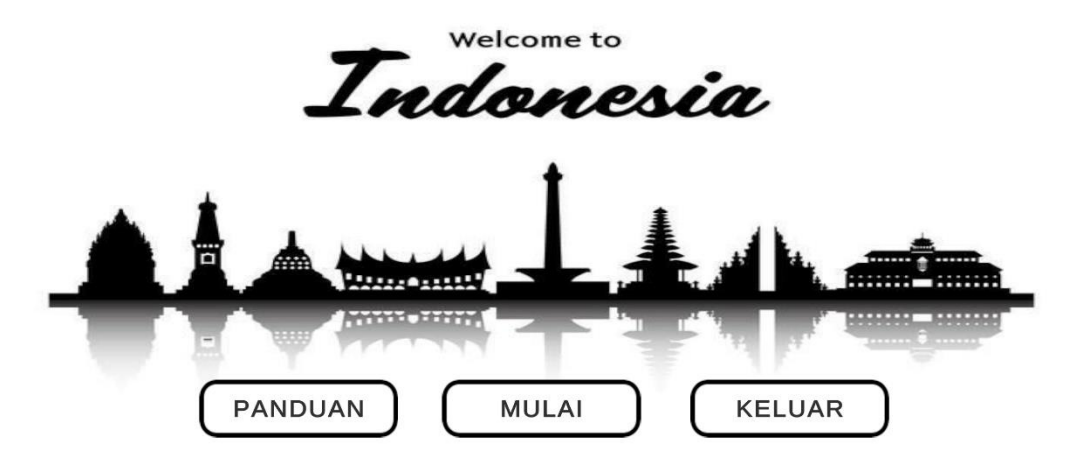

Gambar 1 - Halaman awal

#### <span id="page-6-3"></span><span id="page-6-2"></span>1.1.1. Potongan Source Code Pindah Halaman dan Keluar

```
1. using System.Collections;
2. using System.Collections.Generic;
3. using UnityEngine;
4. using UnityEngine.SceneManagement;
5.
6. public class pindahScene : MonoBehaviour
7. {<br>8.
      public void sceneName(string sceneName)
9. {
10. SceneManager.LoadScene(sceneName);
11. }
12. public void keluarButton()
13. {
14. Application.Quit();
15. Debug.Log("Game Closed");
16. }
17.}
```
## <span id="page-7-0"></span>1.2 **Halaman Utama**

<span id="page-7-1"></span>1.2.1. Tampilan Utama

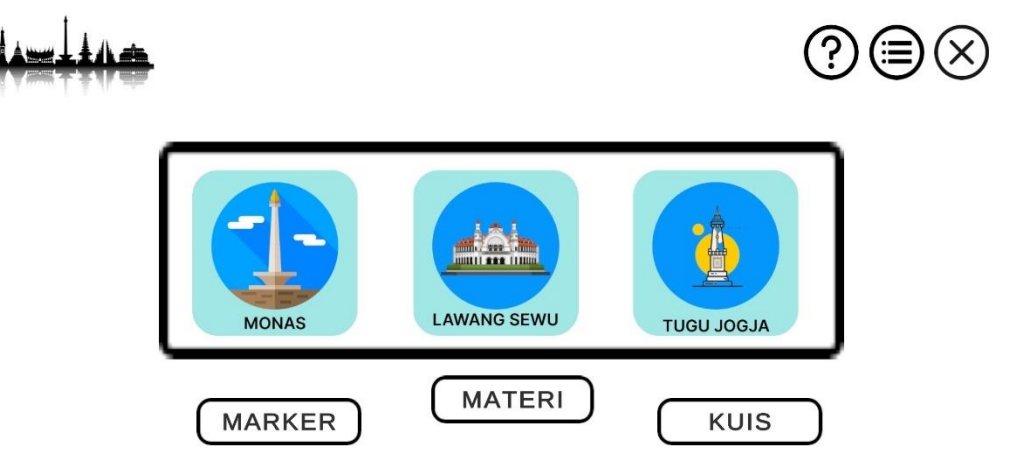

Gambar 2 – Halaman utama

<span id="page-7-3"></span><span id="page-7-2"></span>1.2.2. Potongan Source Code Pindah Panel

```
1. using System.Collections;
2. using System.Collections.Generic;
3. using UnityEngine;
4. using UnityEngine.UI;
5.
6. public class PindahPanel : MonoBehaviour
7. {
8. public GameObject panelAwal;
9. public GameObject panelTujuan;
10.11.public void GantiPanelBaru()
12. {
13. panelAwal.SetActive(false);
14. panelTujuan. SetActive(true);
15. }
16.
17. 
18. 
19.}
```
#### <span id="page-8-0"></span>1.3 **Halaman Kamera AR**

#### <span id="page-8-1"></span>1.3.1. Tampilan Halaman Kamera AR

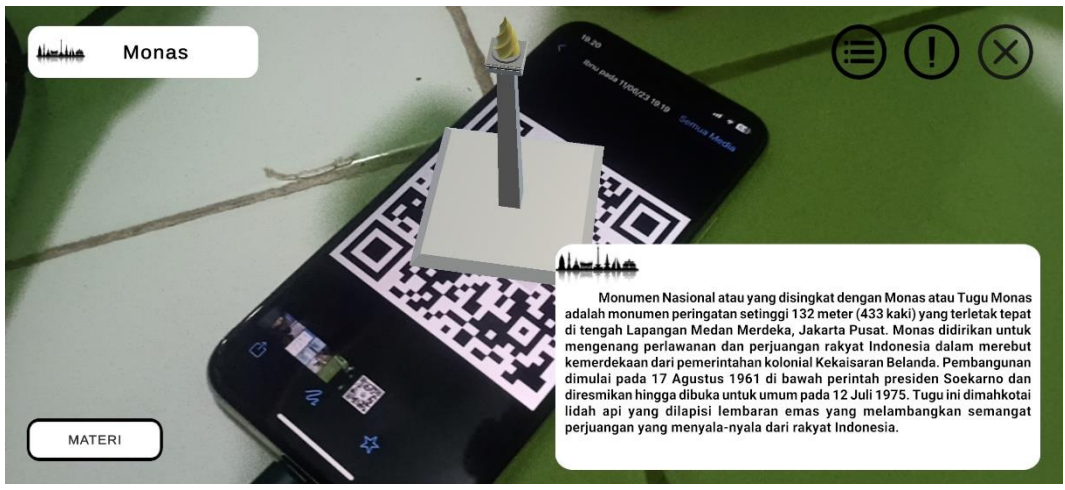

Gambar 3 – Halaman Kamera AR

#### <span id="page-8-3"></span><span id="page-8-2"></span>1.3.2. Potongan Source Code Atur Dekripsi

```
1. using System.Collections;
2. using System.Collections.Generic;
3. using UnityEngine;
4. using UnityEngine.UI;
5. using TMPro;
6.
7. public class AturDeskripsi : MonoBehaviour
8. {
9. [Header("Deskripsi")]
10. public TrackableAR[] tr;
11. public string[] nama;
12. [TextArea]
13. public string[] deskripsi;
14.
15. [Header("UI Deskripsi")]
16. [SerializeField] TextMeshProUGUI textNama;
17. [SerializeField] TextMeshProUGUI textDeskripsi;
18. public GameObject goNama;
19. public GameObject goDeskripsi;
20.
21. public bool[] cekMarker;
22. int countMarker;
23.
24. // Start is called before the first frame update
25. void Start()
26. {
27. cekMarker = new bool[tr.Length];
28. }
29.
30. // Update is called once per frame
31. void Update()
32. {
33. for(int i=0; i < tr.Length; i++)
```

```
34. {
35. if(tr[i].GetMarker())
36. {
37. textNama.text = nama[i];<br>38. textDeskripsi.text = des
            38. textDeskripsi.text = deskripsi[i];
39.
40. if (!cekMarker[i])
41. {
42. countMarker++;
43. cekMarker[i] = true;
44. }
45. }
46. else
47. {
48. if (cekMarker[i])
49. {
50. countMarker--;
51. cekMarker[i] = false;
52. }
53. }
54. }
55. DeskripsiPanel();
56. }
57. private void DeskripsiPanel()
58. {
59. if (countMarker == 0)
60. {<br>61.
          goNama.SetActive(false);
62. goDeskripsi.SetActive(false);
63. }
64. else
65. {
66. goNama.SetActive(true);
67. goDeskripsi.SetActive(true);
68. }
69. }
70. }
```
## <span id="page-10-0"></span>**1.4 Halaman Marker**

<span id="page-10-1"></span>1.4.1 Tampilan Halaman Marker

$$
\textcolor{blue}{\textbf{Ass}+}\textcolor{blue}{\textbf{Ass}+}
$$

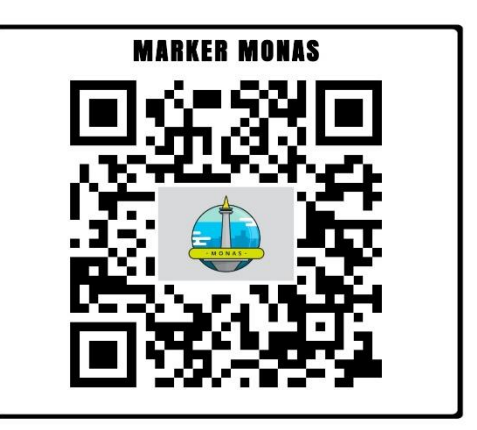

Gambar 4 – Halaman Marker

<span id="page-10-3"></span><span id="page-10-2"></span>1.4.2 Potongan Source Code Halaman Marker

```
1. using System.Collections;
2. using UnityEngine;
3. using UnityEngine.Networking;
4. using UnityEngine.UI;
5. using TMPro;
6.
7. public struct Data
8. {
9. public string Name;
10. public string ImageURL;
11.
12. }
13. public class GdriveMonas : MonoBehaviour
14. {
15. [SerializeField] TextMeshProUGUI textBoard;
16. [SerializeField] RawImage uiRawImage;
17.
18. string jsonURL = 
   "https://drive.google.com/uc?export=download&id=1KUQB5uZy-
   J6IS-KZWkg2tD2aJQoMYwtI";
19.
20. // Start is called before the first frame update
21. void Start()
22. {
23. StartCoroutine(GetData(jsonURL));
24. }
25. IEnumerator GetData(string url)
26. \quad27. UnityWebRequest request = UnityWebRequest.Get(url);
28.
29. yield return request.Send();
30.
31. if (request.isNetworkError)
```
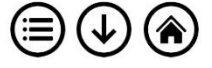

```
32. {
33.
34. }
35. else
36. {
37. Data data = 
  JsonUtility.FromJson<Data>(request.downloadHandler.text);
38. textBoard.text = data.Name;
39.
40.
41. StartCoroutine(GetImage(data.ImageURL));
42.
43. }
44. request.Dispose();
45. }
46. IEnumerator GetImage(string url)
47. {
48. UnityWebRequest request = 
  UnityWebRequestTexture.GetTexture(url);
49.
50. yield return request.Send();
51.
52. if (request.isNetworkError)
53. {
54.
55. }
56. else
57. {
58. uiRawImage.texture = 
  ((DownloadHandlerTexture)request.downloadHandler).texture;
59. }
60. request.Dispose();
61. }
62. }
```
<span id="page-11-0"></span>1.4.3 Potongan Source Code Download Marker

```
1. using System.Collections;
2. using System.Collections.Generic;
3. using UnityEngine;
4.
5. public class DownloadClick : MonoBehaviour
6. {
7. public void downloadClick1()
8. {
9. 
  Application.OpenURL("https://drive.google.com/uc?export=down
  load&id=13IVFU5Hascyk2FXOop2ivvpdiaYXpXMk");
10. }
11. 
12. public void downloadClick2()
13. {
14. 
  Application.OpenURL("https://drive.google.com/uc?export=down
  load&id=1y9ExO3WrB2YsbHypeYyh49C5pGOaMGhB");
15. }
16. public void downloadClick3()
```

```
17. {
18. 
  Application.OpenURL("https://drive.google.com/uc?export=down
  load&id=1psqjs8XKiPK0To1l0cnoyLjvF3lVziKR");
19. }
20. public void downloadClick4()
21. {
22. 
  Application.OpenURL("https://drive.google.com/uc?export=down
  load&id=1HkFil3 qBRuhwqdo386qiwN410thHwyZ");
23. }
24. public void downloadClick5()
25. {
26. 
  Application.OpenURL("https://drive.google.com/uc?export=down
  load&id=152cE9hkHWnIUqF2wBzSooibzBgdQTdF0");
27. }
28. public void downloadAll()
29. {
30. 
  Application.OpenURL("https://drive.google.com/uc?export=down
  load&id=1DZ9RT6ZjIyzR5LWDDl87Jk41Nr6wPg5I");
31. }
32.}
```
## <span id="page-12-0"></span>**1.5 Halaman Materi**

<span id="page-12-1"></span>1.5.1 Tampilan Halaman Materi

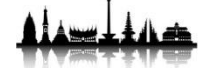

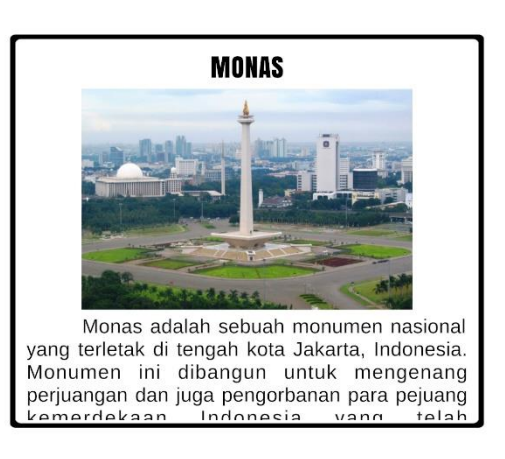

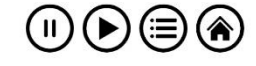

Gambar 5 – Halaman Materi

<span id="page-12-3"></span><span id="page-12-2"></span>1.5.2 Potongan Source Code Sound/Audio

```
1. using System.Collections;
2. using System.Collections.Generic;
3. using UnityEngine;
4.
5. public class Audio : MonoBehaviour
6. {
```

```
7. public AudioSource sound;
8.
9. public void soundAudio()
10. {<br>11.
           sound.Play();
12. }
13.
14. public void soundStop()
15. {
16. sound.Stop();
17. }
18. public void soundDelay()
19. {
20. sound.Pause();
21. }
22. }
```
## <span id="page-13-0"></span>**1.6 Halaman Kuis**

## <span id="page-13-1"></span>1.6.1 Tampilan Kuis

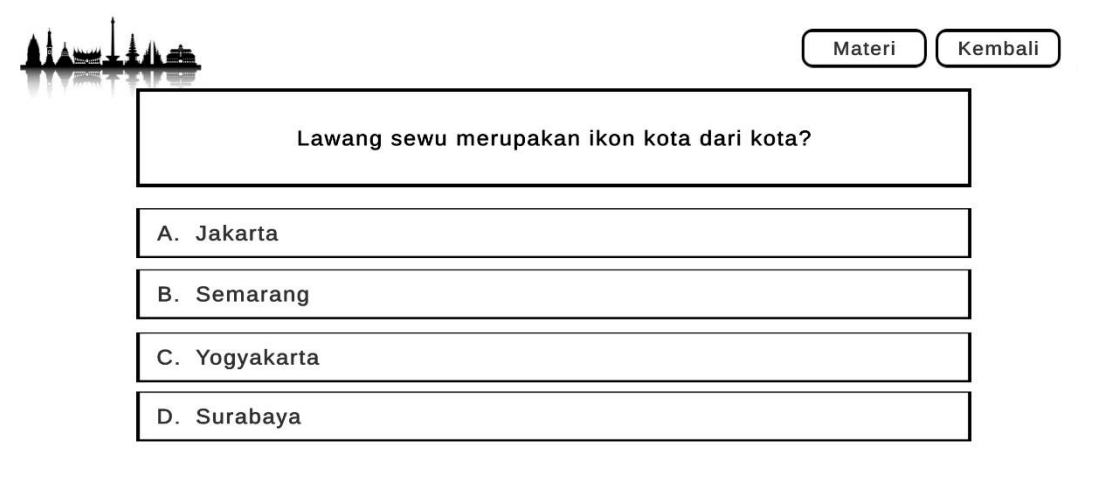

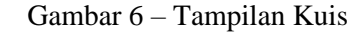

#### <span id="page-13-3"></span><span id="page-13-2"></span>1.6.2 Potongan Source Code Kuis

```
1. using System.Collections;
2. using System.Collections.Generic;
3. using UnityEngine;
4. using UnityEngine.UI;
5. using TMPro;
6.
7. public class PengolahKuis : MonoBehaviour
8. {<br>9.
9. public TextAsset assetSoal;<br>10. public string[] soal;
10. public string[] soal;<br>11. public string[,] soal
         public string[,] soalBag;
12.
13. int indexSoal;
14. int maxSoal;
15. bool ambilSoal;
16. char kunciJ;
```

```
17.
18. bool[] soalSelesai;
19.
20.
21. // komponenUi
22. public TextMeshProUGUI txtSoal, txtOpsiA, txtOpsiB, 
  txtOpsiC, txtOpsiD;
23.
24. bool isHasil;
25. private float durasi;
26. public float durasiPenilaian;
27.
28. int jwbBenar, jwbSalah;
29. float nilai;
30.
31. public GameObject panel;
32. public GameObject imgPenilaian, imgHasil;
33. public TextMeshProUGUI txtHasil;
34. // Start is called before the first frame update
35. void Start()
36. {
37. durasi = durasiPenilaian;
38. soal = assetSoal.ToString().Split('#');
39.
40. soalSelesai = new bool[soal.Length];
41.
42. soalBag = new string[soal.Length, 6];
43. maxSoal = soal.Length;
44.
45. OlahSoal();
46. ambilSoal=true;
47.
48. TampilkanSoal();
49.
50. print(soalBag[1, 3]);
51. }
52. private void OlahSoal()
53. {
54. for (int i = 0; i < soal. Length; i+1)
55. {
56. string[] tempSoal = soal[i].Split('+');
57.
58. for (int j = 0; j < tempSoal. Length; j+1)
59. {
60. soalBag[i, j] = tempSoal[j];
61. continue;
62. }
63. continue;
64. }
65. 
66. }
67. private void TampilkanSoal()
68. {
69. if (indexSoal < maxSoal)
70. {
71. if (ambilSoal)
```

```
72. {
73. for (int i = 0; i < soal.length; i++)74. {
75. int randomIndexSoal = Random.Range(0, 
 soal.Length);
76. print("random:" + randomIndexSoal);
77. if (!soalSelesai[randomIndexSoal])
78. {
79. txtSoal.text = 
 soalBag[randomIndexSoal, 0];
80. txtOpsiA.text =
 soalBag[randomIndexSoal, 1];
81. txtOpsiB.text =
 soalBag[randomIndexSoal, 2];
82. txtOpsiC.text =
 soalBag[randomIndexSoal, 3];
83. txtOpsiD.text =
 soalBag[randomIndexSoal, 4];
84. kunciJ = soalBag[randomIndexSoal,
 5][0];
85.
86. soalSelesai[randomIndexSoal] = true;
87. ambilSoal = false:
88. break;
89. }
90. else
91. {
92. continue;
93. }
94. }
95. }
96. 
97. }
98. }
99. 
100. public void Opsi(string opsiHuruf)
101. {
102. checkJawaban(opsiHuruf[0]);
103.
104. if (indexSoal == maxSoal - 1)
105. {
106. isHasil = true;
107. }
108. else
109. {
110. indexSoal++;
111. ambilSoal = true;
112. }
113.
114. panel.SetActive(true);
115. }
116. private float HitungNilai()
117. {
118. return nilai = (float)jwbBenar / maxSoal * 100;
119. }
120. public TextMeshProUGUI txtPenilaian;
```

```
121. private void checkJawaban(char huruf)
122. {
123. string penilaian;
124.125.if (huruf.Equals(kunciJ))
126. {
127. penilaian="benar!";
128. jwbBenar++;
129. }
130. else
131. {
132. penilaian="salah!";
133. jwbSalah++;
134. }
135. txtPenilaian.text = penilaian;
136. }
137. // Update is called once per frame
138. void Update()
139. {
140. if (panel.activeSelf)
141. {
142. durasiPenilaian -= Time.deltaTime;
143. if (isHasil)
144. {
145. imgPenilaian. SetActive (true);
146. imgHasil.SetActive(false);
147.
148. if (durasiPenilaian <= 0)
149. {
150. txtHasil.text = "Jumlah benar:" +
  jwbBenar + "\nJumlah Salah: " + jwbSalah + "\n\nNilai; " + 
 HitungNilai();
151.
152. imgPenilaian.SetActive(false);
153. imgHasil.SetActive(true);
154.
155. durasiPenilaian = 0;
156. }
157.
158. }
159. else
160. {
161. imgPenilaian.SetActive(true);
162. imgHasil.SetActive(false);
163.
164. if (durasiPenilaian \leq 0)
165. {
166. panel.SetActive(false);
167. durasiPenilaian = durasi;
168.
169. TampilkanSoal();
170. }
171. }
172. }
173. }
174. }
```
## **2. PENGGUNAAN PROGRAM**

<span id="page-17-0"></span>Aplikasi pengenalan sejarah ikon kota di Indonesia digunakan untuk membantu pengguna dalam meningkatkan pemahaman dan pengetahuan mereka tentang ikon-ikon kota di Indonesia beserta sejarahnya. Dengan menggunakan teknologi augmented reality, pengguna dapat memperoleh pengalaman baru yang menarik dalam proses belajar. Aplikasi ini menyediakan berbagai fitur yang memudahkan pengguna untuk mendapatkan informasi sejarah mengenai ikon-ikon kota di Indonesia.

# $\textcircled{\scriptsize{?}}} \textcircled{\scriptsize{?}}} \textcircled{\scriptsize{}}$ **LAWANG SEWU TUGU JOGJA MATERI MARKER KUIS**

Gambar 7 – Menu Utama

<span id="page-17-3"></span>Halaman menu utama digunakan untuk memilih beberapa fitur, pengguna juga dapat melihat petunjuk dan menampilkan pilihan ikon kota yang dapat di scan dengan menekan pada tombol yang ada pada atas kanan halaman.

<span id="page-17-2"></span>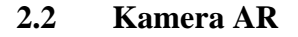

<span id="page-17-1"></span>**2.1 Menu Utama**

<span id="page-17-4"></span>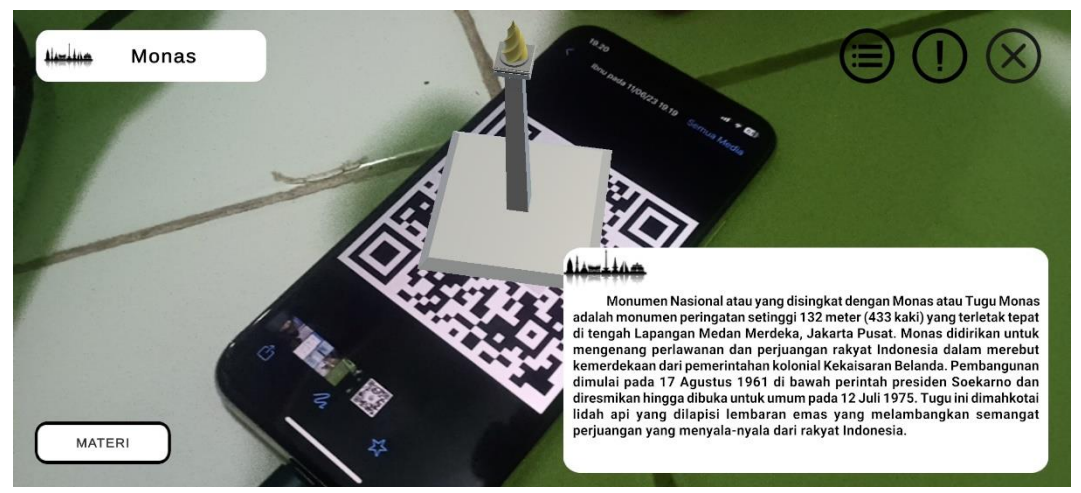

Gambar 8 – Kamera AR

Setelah memilih ikon kota dan mengarahkan kamera ke marker, akan tampil ikon kota berupa objek 3D dan deskripsi yang berisi sejarah singkat dari ikon kota yang ditampilkan. Tampilan halaman kamera AR setelah scan marker dilakukan dapat dilihat pada gambar 8.

## <span id="page-18-0"></span>**4.3 Halaman Marker**

Halaman marker berisi pilihan marker yang akan pengguna buka serta terdapat petunjuk atau peringatan yang dapat dibaca dan didengarkan. Pengguna juga dapat mendownload semua marker atau download satu persatu marker tersebut. Halaman marker yang sudah dipilih oleh pengguna dapat dilihat seperti pada gambar 9

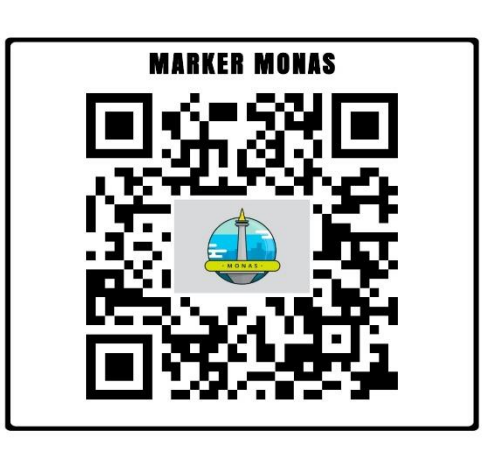

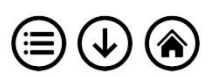

Gambar 9 – Halaman Marker

## <span id="page-18-2"></span><span id="page-18-1"></span>**2.4 Halaman Materi**

Halaman materi berisi deskripsi detail mengenai sejarah ikon kota. Pengguna dapat memperoleh informasi mengenai sejarah ikon-ikon kota yang tersedia dengan membaca atau mendengarkan audio yang tersedia. Halaman materi yang sudah dipilih dapat dilihat pada gambar 10.

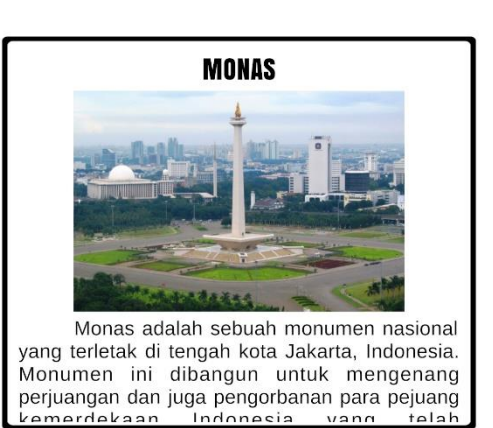

<span id="page-18-3"></span>Gambar 10 - Materi

 $\textcircled{\tiny H} \textcircled{\tiny F} \textcircled{\tiny F} \textcircled{\tiny R}$ 

15

## 2.5 **Halaman Kuis**

Halaman kuis berisi pertanyaan mengenai sejarah ikon kota yang sudah dipelajari oleh pengguna yaitu pada menu materi sebelumnya. Pengguna juga dapat Kembali membaca materi dengan menekan tombol materi. Tampilan halaman kuis dapat dilihat pada gambar 11.

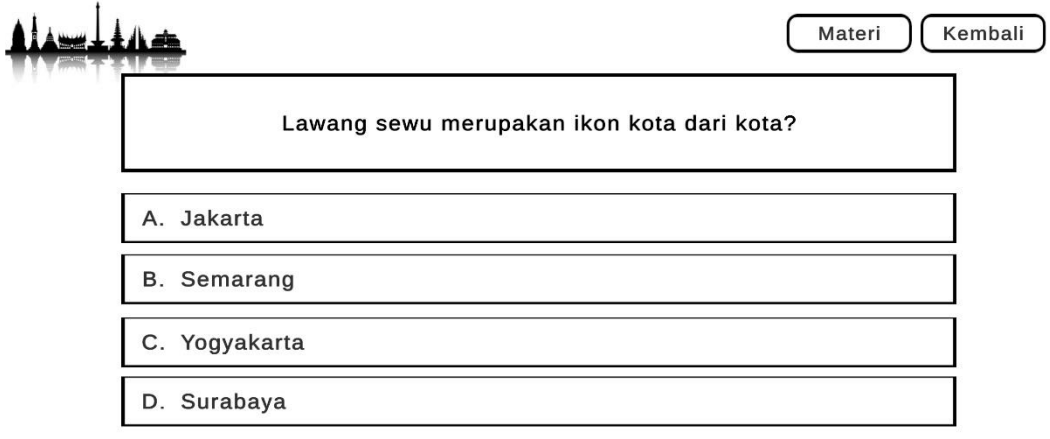

<span id="page-19-0"></span>Gambar 11 - Kuis

#### SURAT PERNYATAAN

Yang bertanda tangan di bawah ini, pemegang hak cipta:

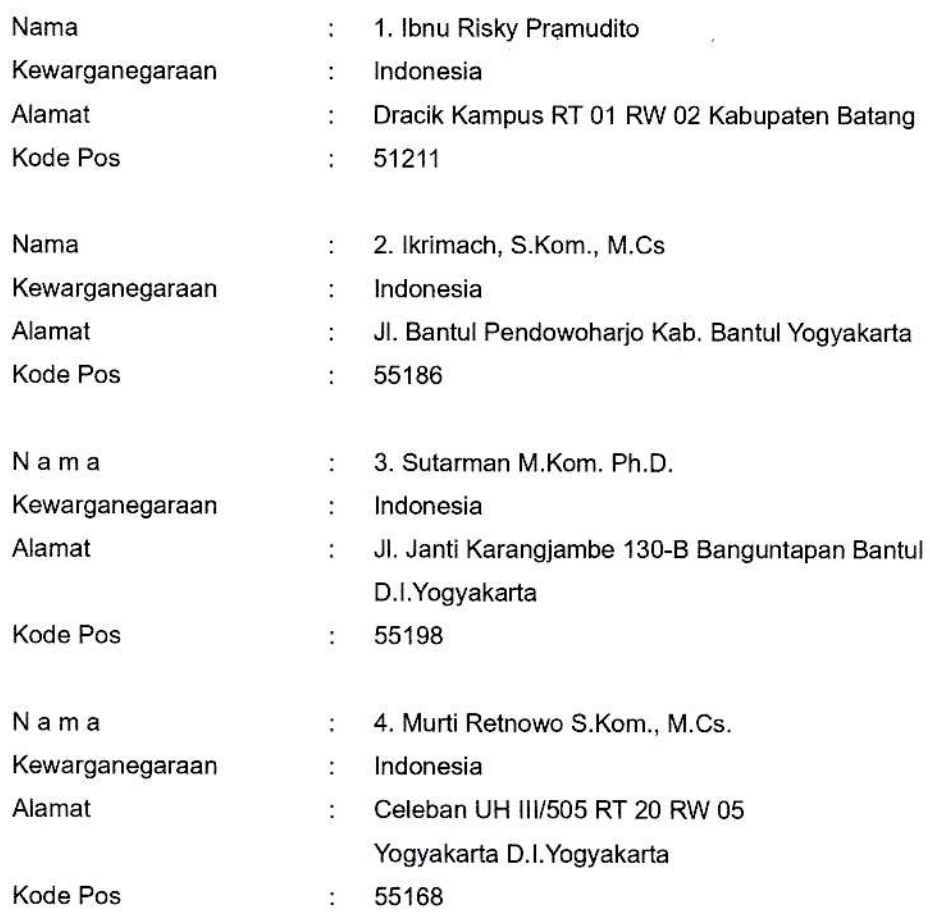

#### Dengan ini menyatakan bahwa:

1. Karya Cipta yang saya mohonkan:

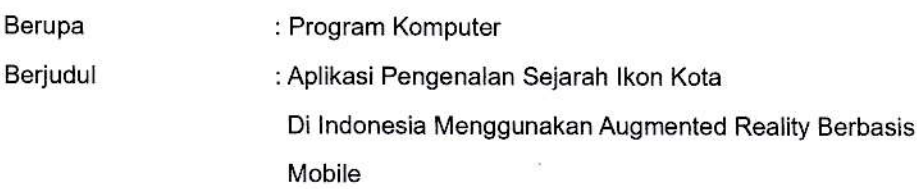

- Tidak meniru dan tidak sama secara esensial dengan Karya Cipta milik pihak lain atau  $\bullet$ obyek kekayaan intelektual lainnya sebagaimana dimaksud dalam Pasal 68 ayat (2);
- Bukan merupakan Ekspresi Budaya Tradisional sebagaimana dimaksud dalam Pasal 38:
- Bukan merupakan Ciptaan yang tidak diketahui penciptanya sebagaimana dimaksud dalam Pasal 39;
- Bukan merupakan hasil karya yang tidak dilindungi Hak Cipta sebagaimana dimaksud 'dalam Pasal 41 dan 42;
- Bukan merupakan Cipiaan seni lukis yang berupa logo atau landa pembeda yang ٠ digunakan sebagai merek dalam perdagangan barang/jasa atau digunakan sebagai

lambang organisasi, badan usaha, atau badan hukum sebagaimana dimaksud dalam Pasal 65 dan;

- Bukan merupakan Ciptaan yang melanggar norma agama, norma susila, ketertiban umum, pertahanan dan keamanan negara atau melanggar peraturan perundangundangan sebagaimana dimaksud dalam Pasal 74 ayat (1) huruf d Undang,Undang Nomor 28 Tahun 2014 tentang Hak Cipta.
- 2. Sebagai pemohon mempunyai kewajiban untuk menyimpan asli contoh ciptaan yang dimohonkan dan harus memberikan apabila dibutuhkan untuk kepentingan penyelesaian sengketa perdata maupun pidana sesuai dengan ketentuan perundang-undangan.
- 3. Karya Cipta yang saya mohonkan pada Angka 1 tersebut di atas tidak pernah dan tidak sedang dalam sengketa pidana dan/atau perdata di Pengadilan.
- 4. Dalam hal ketentuan sebagaimana dimaksud dalam Angka 1 dan Angka 3 tersebut di atas saya / kami langgar, maka saya / kami bersedia secara sukarela bahwa:<br>permohonan karya cipta yang saya ajukan dianggap ditarik kembali; atau
- 
- a. permohonan karya cipta yang saya ajukan dianggap ditarik kembali; atau<br>b. Karya Cipta yang telah terdaftar dalam Daftar Umum Ciptaan Direktorat Hak Cipta, Direktorat Jenderal Hak Kekayaan Intelektual, Kementerian Hukum Dan Hak Asasi Manusia R.I dihapuskan sesuai dengan ketentuan perundang-undangan yang berlaku.
- c. Dalam hal kepemilikan Hak Cipta yang dimohonkan secara elektronik sedang dalam berperkara dan/atau sedang dalam gugatan di Pengadilan maka status kepemilikan surat pencatatan elektronik tersebut ditangguhkan menunggu putusan Pengadilan yang berkekuatan hukum tetap.

Demikian Surat pernyataan ini saya/kami buat dengan sebenarnya dan untuk dipergunakan sebagaimana mestinya.

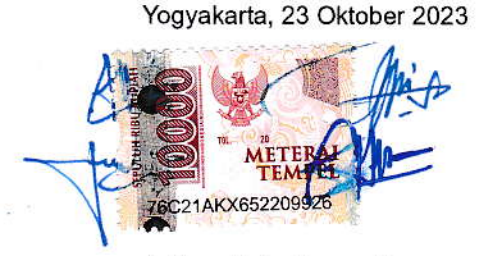

1. Ibnu Risky Pramudito

- 2. krimach, S.Kom., M.Cs
- 3. Sutarman, S.Kom., PhD
- 4. Murti Retnowo, S.Kom., M.Cs.

#### SURAT PENGALIHAN HAK CIPTA

Yang bertanda tangan di bawah ini

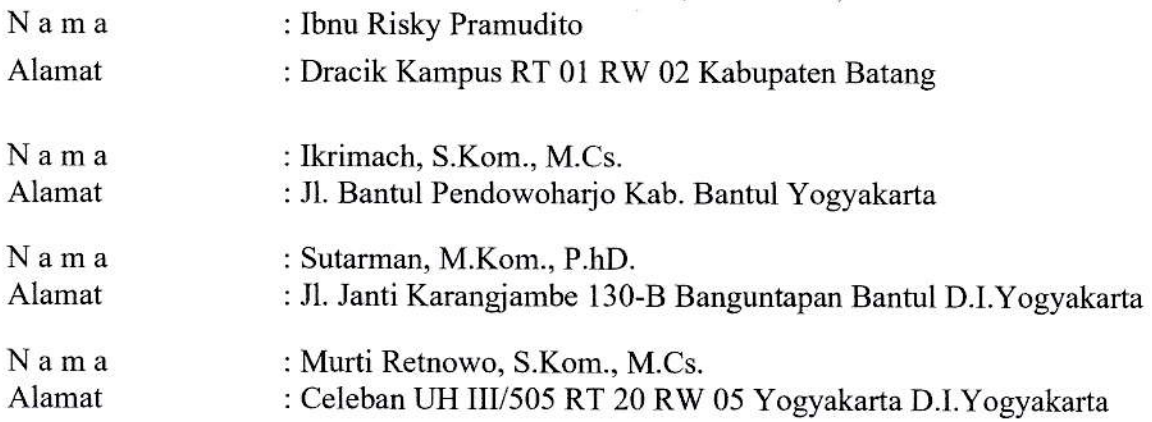

Adalah Pihak I selaku pencipta, dengan ini menyerahkan karya ciptaan saya kepada:

: Universitas Teknologi Yogyakarta : Jl. Siliwangi (Ringroad Utara), Jombor, Sleman, D.I.Yogyakarta, 55285 Nama Alamat

# Adalah Pihak II selaku Pemegang Hak Cipta berupa Program Komputer yang berjudul APLIKASI PENGENALAN SEJARAII IKON KOTA DI IN'DONESIA MENGGUNAXAN AUGMENTED REALITY BERBASIS MOBILE

Dcmikianlah surat pcngalihan hak ini karni buat. agar dapat dipergunakan sebagaimana mestinya.

Pemegang Hak Cipta and The Pencipta and Pencipta and Pencipta and Pencipta and Pencipta and Pencipta and Pencipta and Pencipta and Pencipta and Pencipta and Pencipta and Pencipta and Pencipta and Pencipta and Pencipta and Rektor UTY  $<$ 

Dr. Bambang Moertono S, MM., Akt, CA.

Yogyakarta, 23 Oktober 2021

Ibnu Risky Pramudito Ikrimach, S.Kom., M.Cs. Sutarman, M.Kom., P.hD. Murti Retnowo, S.Kom., M.Cs.